# LOGITECH

# MOUSE PROGRAMMER'S TOOLKIT

LOGITECH, Inc. Corporate Headquarters

805 Veterans Blvd. Redwood City, CA 94063 U.S.A. (415) 365-9852

LOGITECH, SA European Headquarters

 $CH-1111$  Romanel-Morges Switzerland' . 41/21/W' 96 56

ALGOL LOGITECH, Spa

Via Durazzo.2 .20134 Milano, MI Italy 39/2/215-5622 First Edition November 1986

Copyright (C) 1986 LOGITECH, Inc.

All Rights Reserved. No part of this document may be copied or reproduced in any form or by any means without the prior written consent of LOGITECH, Inc.

LOGITECH, Inc. makes no warranties with respect to this documentation and disclaims any implied warranties of merchantability and fitness for a particular purpose. The information in this document is subject to change without notice. LOGITECH, Inc. assumes no responsibility for any errors that may appear in this document.

From time to time changes may occur in the filenames and in the files actually included on the distribution disks. LOGITECH, Inc. makes no warranties that such files or facilities as mentioned in this documentation exist on the distribution disks or as part of the materials distributed.

LU-UD004-1

Initial issue: November 1986

Current revision: November 1986

This edition applies to Release 3.0 and above of the software.

Printed: November 1986

# TRADEMARKS

*LOGIMOUSE* is a registered trademark and *CLICK* and *LOGIMENU* are trademarks of LOGITECH, Inc. *IBM* is a registered trademark of, and IBM PC/XT and IBM AT are trademarks of International Business Machines Corporation. *HerculesTM* Graphics Card is a trademark of Hercules Computer Technology. *HP Vectra* is a registered trademark of Hewlett Packard Company. *Lotus* and 1-2-3 are registered trademarks of Lotus Development Corp. *WordStar* is a registered trademark of MicroPro. *AT&T, AT&T 6300* and *AT&T 6300 Plus* are trademarks of AT&T. *Sigma Color 400* is a trademark of Sigma Designs, Inc. *Tecmar Graphics Master* is a trademark of Tecmar, Inc. *Microsoft* and *MSDOS* are registered trademarks of Microsoft Corp. *Compaq Portable* is a trademark of Compaq Computer Corp.

# TABLE OF CONTENTS

# LOGITECH MOUSE DRIVER FUNCTIONS

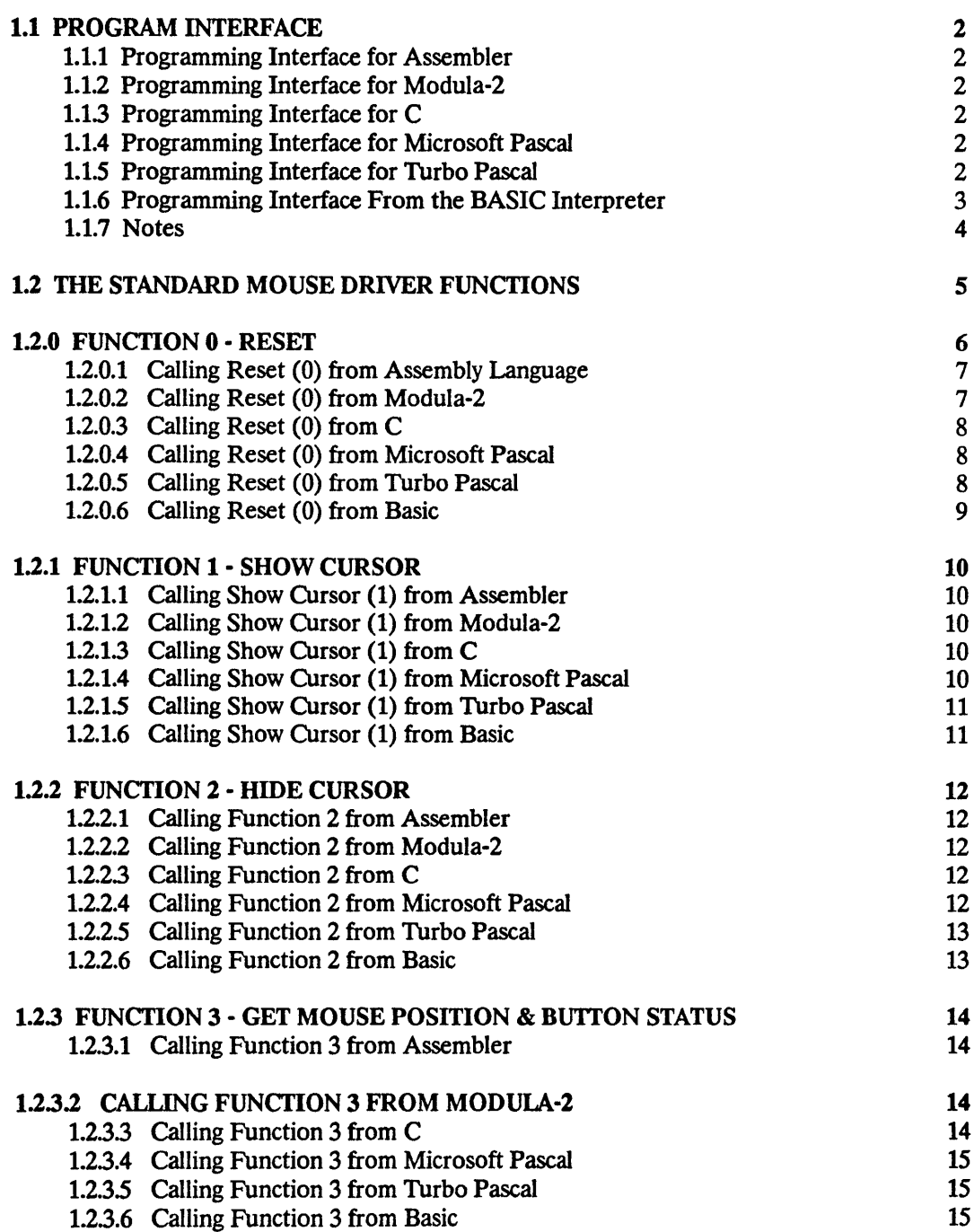

1

 $\mathcal{A}^{\mathcal{A}}$ 

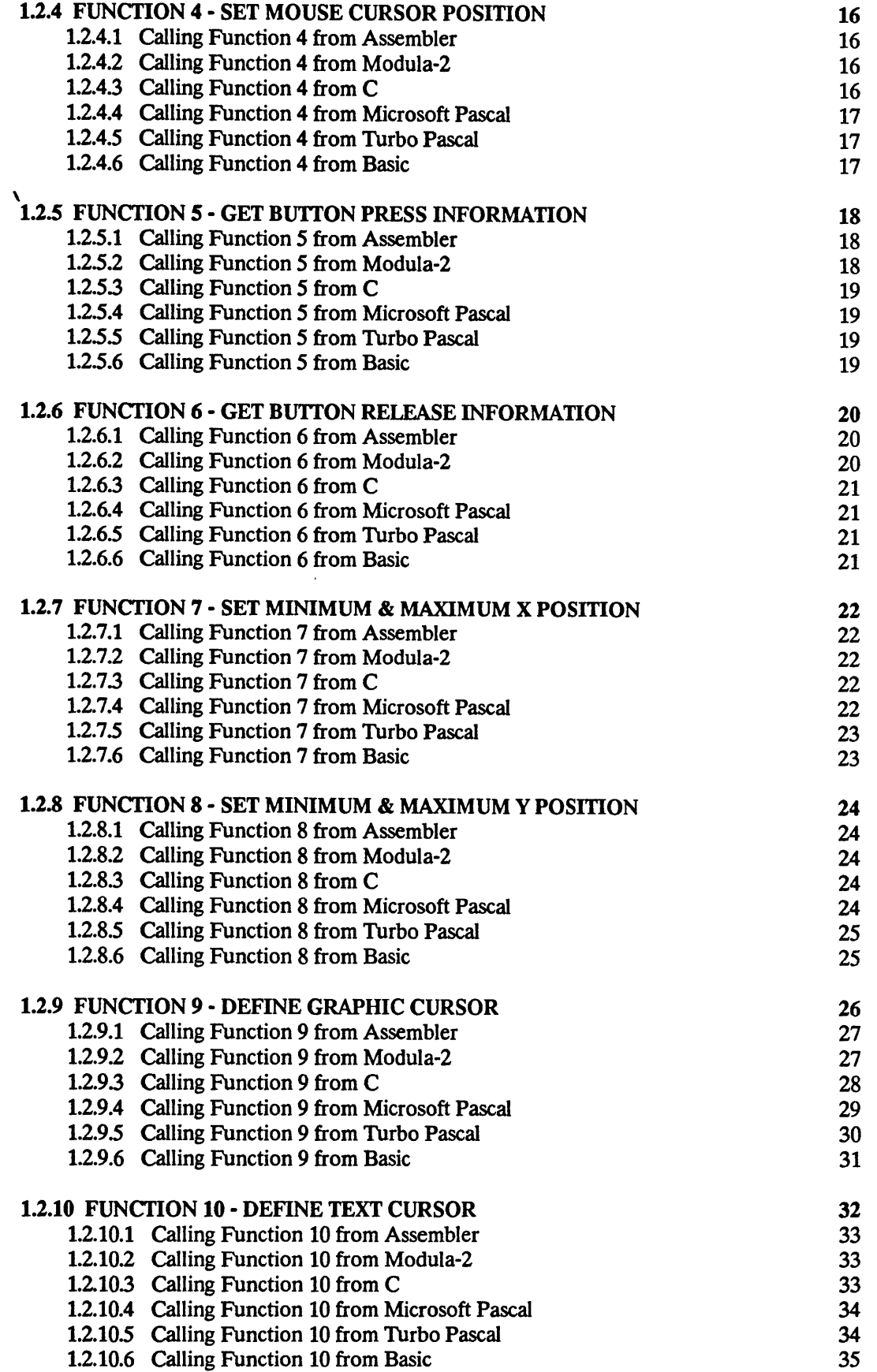

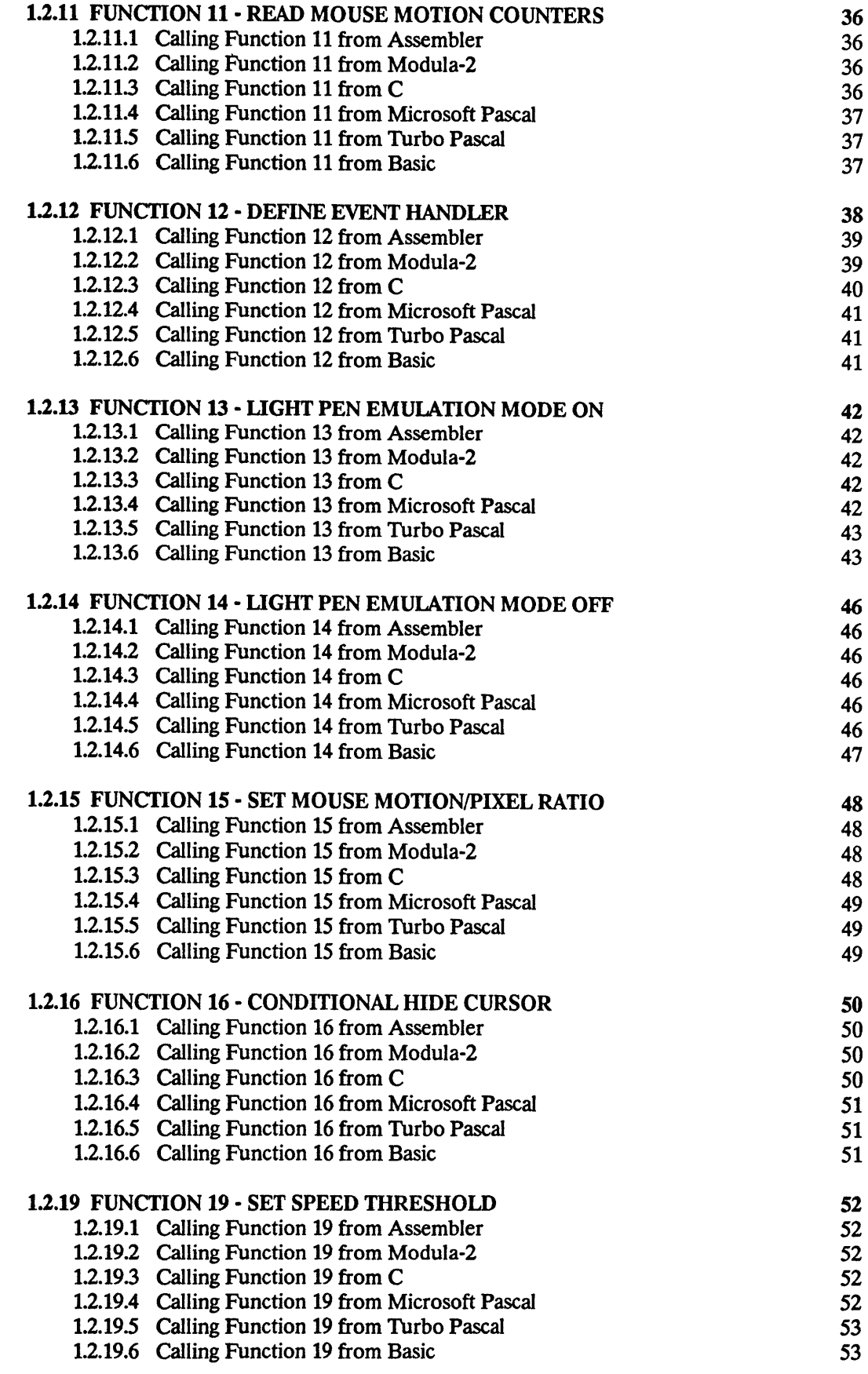

v

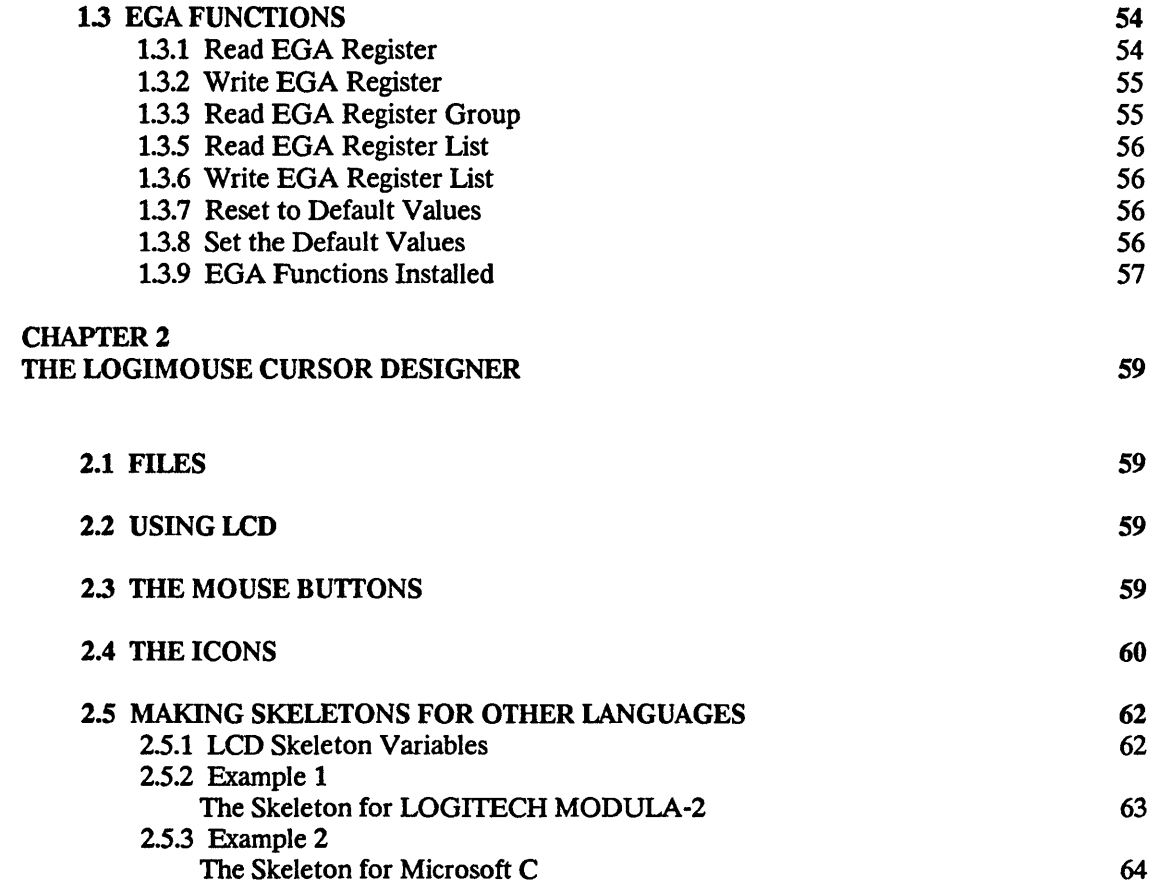

 $\mathcal{A}^{\mathcal{A}}$ 

# **CHAPTER 1** LOGlTECH MOUSE DRIVER FUNCTIONS

This manual describes the functions of the standard mouse driver, provides descriptions of the graphics and text cursors, and gives examples of how to use each of the functions from 8086 assembler and high-level languages.

The software protocols used by the LOGITECH MOUSE driver are compatible with the standard driver protocols of Microsoft Corp. as documented in the installation and operation manual published by Microsoft Corp. entitled *Microsoft (R) Mouse User's Guide for IBM Personal Computers.* 

This reference section applies to the LOGITECH Mouse Driver *(MOUSE. COM* and *MOUSE.SYS)*  Release 3.00 and above.

Interface modules are available for a variety of languages. The source code of the interfaces is included in the diskette accompanying this manual.

The floppy diskette that comes with the *LOGITECH MOUSE PROGRAMMERS Toolkit* contains subdirectories *(MOD,* C, *TURBO, MSP)* which contain the source code of programs to interface the Mouse Driver with a Modula-2, C, Turbo Pascal, Microsoft Pascal program respectively.

The examples have been written using the Microsoft 8086 Assembler, the LOGITECH MODULA· 2 compiler, the Microsoft C compiler, the Borland Turbo Pascal compiler, the Microsoft Pascal compiler the GWBASIC system and the IBM BASICA system. The interfaces may require some adaptations for other compilers, memory models of the 8086, or environments.

## 1.1 PROGRAM INTERFACE

#### 1.1.1 Programming Interface for Assembler

The mouse driver functions are called through a software interrupt, number 51 (33H). The parameters and returned values are passed in the registers. Register AX is always used for the function number.

#### 1.1.2 Programming Interface for Modula-2

The module MOUSE provides the interface to the mouse driver for a Modula-2 program compiled with the LOGITECH MODULA-2 system. Compile MOUSE.DEF and MOUSE.MOD, and include the necessary IMPORT list.

#### 1.1.3 Programming Interface for C

The C interface is written in Microsoft Assembler for the Microsoft C compiler using the large model of the 8086. The interface is contained in the file MIFASM. It needs to be assembled and the resulting .OBJ object file linked to the application. The interface for other compilers will not differ significantly, but it is advisable to look carefully at the source given in MIF ASM.

## 1.1.4 Programming Interface for Microsoft Pascal

The Microsoft Pascal interface is written in Assembler for the Microsoft Pascal compiler using the large memory model of the 8086. The interface is contained in the file PASMIF.ASM. It needs to be assembled and the resulting .OBJ object file linked to the application.

#### 1.1.5 Programming Interface for Turbo Pascal

MOUSE.P AS contains the types, constants, variables, procedures needed to interface the mouse driver from a Turbo Pascal Program. The Pascal code should be included at the start of the Turbo Pascal application program.

#### 1.1.6 Programming Interface From the BASIC Interpreter

It is possible to make a mouse driver function call from a BASIC program running under the IBM BASICA system or the GWBASIC interpreter. The following shows how to make these calls.

Insert an initialization sequence as follows:

- 10 DEF SEG=O
- 20 MSEG=256\*PEEK(51\*4+3)+PEEK(51\*4+2)
- 30 MOUSE=256\*PEEK(51\*4+1)+PEEK(51\*4)+2
- 40 DEF SEG=MSEG

Be sure that the statements appear at the beginning of the program before the first call to a mouse function. Then use the CALL statement to make the call.

CALL MOUSE(M1X,M2X,M3%,M4X)

Where MOUSE is the variable containing the BASIC entry offset of the mouse software, and M1%, M2%, M3%, and M4% are the names of the integer variables you have chosen for parameters in this call. They correspond to the values for AX, BX, CX, and DX which are described in this document. As an example:

100 ISet minimum and maximum horizontal position to 1(320,100) 200 M1%=7 'function number is 7 300 M3%=0 Iminimum coordinate 400 M4%=639 lmaximum coordinate 500 CALL MOUSE(M1%,M2%,M3%,M4%)

Note : There are two entry points in the driver, the first is the interrupt entry point (which is the address found in the interrupt vector table entry for interrupt 51 ) and the second is the BASIC (or FAR CALL) entry point, which is 2 bytes after the interrupt entry point. The second entry point is necessary so that the mouse driver functions can be called as BASIC subroutines using the CALL statement or using a far call from another language.

# 1.1.7 Notes

Programs which intercept the video i/o software interrupt (int 10h) should exercise utmost care, and the following guidelines should be observed:

- The program should guarantee that video mode changes (function 0) are intercepted by the mouse driver so that the driver can display the correct type of cursor (text or graphics). The mouse driver guarantees consistency of the screen contents to programs that write on the screen via int 10h (or via DOS).
- Some programs write directly into the video memory. If this is the case the program should use function 2 (hide cursor) or 16 (conditional hide cursor) to tum off the cursor before writing to the screen. When finished writing, function 1 (show cursor) should be called to redisplay the cursor.
- To check for the presence in memory of the LOGITECH mouse driver one should check for a "signature" at offset 16 (10H) from the entry point of software interrupt 51 (33H). The signature is the string

## "LOGITECH MOUSE DRIVER".

• The presence of the mouse driver must be checked for by examining the interrupt vector entry for interrupt 51 (33H). Use DOS function 35H (Get Vector) or check directly the offset and segment value at address OOOO:OOCCH. The vector may be uninitialized (value is zero), in which case the mouse driver has not been loaded and must not be called. If initialized, function 0 of the driver will return a flag if the mouse (or driver) is present.

 $\overline{\phantom{a}}$ 

# 1.2 THE STANDARD MOUSE DRIVER FUNCTIONS

The following is a list of the mouse driver functions and their assigned number. The number is to be passed in register AX when calling interrupt 51 (33H). Each is described in its own section further in this chapter. ¥.

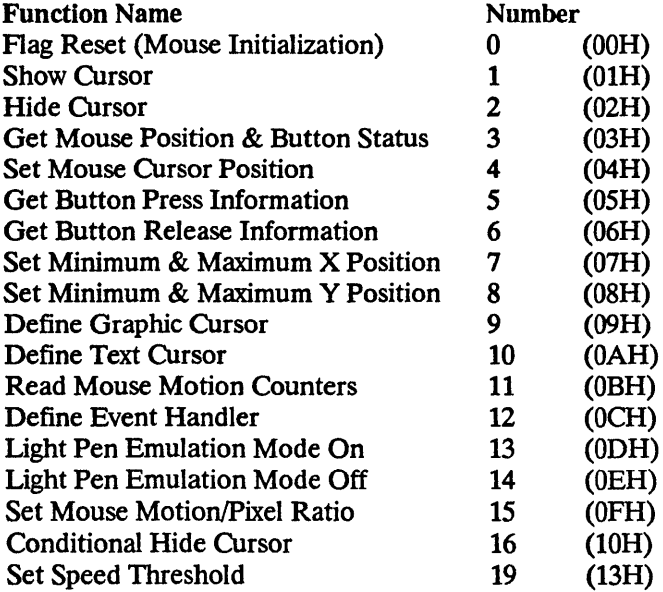

# 1.2.0 FUNCfION 0 • RESET

This function checks the presence of the mouse, resets it, and initializes the driver. All current features are reset to their initial values. Return parameters are mouse status (0 if the mouse is not connected, -1 if connected) and the number of buttons on the mouse.

Input

 $AX = 0$ 

**Output** 

 $AX = mouse$  status BX = number of buttons

The initial values are:

Cursor:

invisible arrow in graphics mode software cursor in text mode

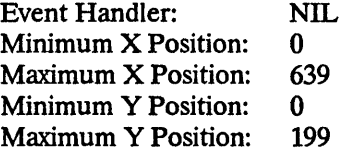

#### 1.2.0.1 Calling Reset (0) from Assembly Language

After checking that the mouse driver is loaded (interrupt vector not zero), call function 0 and check for the returned value. It is recommended to check for the returned value zero, which indicates that no mouse or driver is present (AX remains zero).

```
\ddot{\phantom{a}}Check if the interrupt vector is set correctly 
\ddot{\phantom{a}}MOV AL, 33H 
       MOV AH, 35H ; Get Vector
       INT 21H ; From DOS 
       CMP BX, 0 ; Is offset in BX zero?
        JNZ MOUSE_OK
       MOV AX, ES 
       CMP AX, 0 Is segment in ES zero? 
        JNZ MOUSE_OK 
\ddot{\phantom{0}}You get here if the mouse interrupt is not initialized 
\ddot{\phantom{a}}JMP 
                       NO_MOUSE
\ddot{\phantom{a}}; Now check for the presence of the mouse (and driver), and reset
; the driver and the mouse
\ddot{z}MOUSE_OK: 
                       AX, 0 
       MOV
        INT 
                       33H 
        TEST 
                       AX, AX
                                              ; Zero in AX means no mouse
                       MOUSE READY
        JNZ 
                       NO MOUSE
        JMP
```
## 1.2.0.2 Calling Reset (0) from Modula-2

Mouse.DriverInstalled already indicates whether the interrupt vector has been initialized.

```
MODULE test; 
IMPORT Mouse; 
VAR 
   mouseStatus : INTEGER; 
   noButtons : CARDINALi 
BEGIN 
   mouseStatus := Oi 
   IF Mouse.DriverInstalled THEN 
      Mouse.FlagReset ( mouseStatus, noButtons );
      IF mouseStatus = 0 THEN 
         (* Mouse not available *) 
      END 
   END 
END test.
```
# 1.2.0.3 Calling Reset (0) from C

```
test()
\epsilon\mathbf{A}int mouseStatus = 0;unsigned noButtons; 
    if Driverlnstalled() 
    \epsilon\mathbf{\mathcal{L}}FlagReset ( &mouseStatus, &noButtons ); 
       if ( mouseStatus == 0 )
           ( /* mouse not available */ )
```
# 1.2.0.4 Calling Reset (0) from Microsoft Pascal

```
program test;
```

```
function Drfverlnstalled: boolean; EXTERN; 
procedure FlagReset( VARS mouseStatus,
```

```
numberOfButtons: Integer); EXTERN;
```
# var mouseStatus, noButtons : Integer; begin if Driverlnstalled () then begin end end. FlagReset ( mouseStatus, noButtons ); if mouseStatus  $= 0$  then (\* mouse not available \*)

## 1.2.0.5 Calling Reset (0) from Turbo Pascal

```
program test; 
($ i mouse. pas) 
var 
    mouseStatus, noButtons : Integer;
begin 
  if Driverlnstalled() then 
  begin 
  end 
end. 
     FlagReset ( mouseStatus, noButtons );
     if mouseStatus = 0 then
        (* mouse not available *)
```
#### Function 0 - Reset

1.2.0.6 Calling Reset (0) from Basic

```
10 DEF SEG = 020 MSEG = 256*PEEK(51*4+3)+PEEK(51*4+2)30 IF MSEG = 0 THEN 90 
40 ENTRY = 256*PEEK(51*4+1)+PEEK(51*4)50 DEF SEG = MSEG60 IF PEEK(ENTRY) = 207 THEN 90 
70 GOTO 100 
90 PRINT "Mouse Driver Not Loaded" : END
100 PRINT "Mouse Driver Loaded OK"
200 MOUSE = ENTRY+2 \cdot basic entry point
210 M1% = 0
220 CALL MOUSE (M1%,M2%,M3%,M4%) 
230 IF M1% = -1 THEN 290 
240 PRINT "Mouse not responding" : END 
290 I Mouse is connected and responding - continue 
500 ' the rest of your program
```
# 1.2.1 FUNCTION 1 • SHOW CURSOR

Show Cursor makes the mouse driver cursor visible. The cursor shape is as defined by function 9 (Define Graphics Cursor) or 10 (Define Text Cursor) according to the current video mode.

Refer to function 2 (Hide Cursor) for information on how many calls to Show Cursor are needed to make the cursor visible after calling Hide Cursor.

Input

 $AX = 1$ 

**Output** 

none

1.2.1.1 Calling Show Cursor (1) from Assembler

SHOW CURSOR: MOV AX, 1

INT 33H

1.2.1.2 Calling Show Cursor (1) from Modula-2

MODULE test; IMPORT Mouse; BEGIN Mouse.ShowCursor; END test.

1.2.1.3 Calling Show Cursor (1) from C

```
test () 
\overline{\mathbf{C}}ShowCursor (); 
}
```
1.2.1.4 Calling Show Cursor (1) from Microsoft Pascal

program test;

procedure ShowCursor; EXTERN;

begin ShowCursor; end.

```
1.2.1.5 Calling Show Cursor (1) from Turbo Pascal
```
program test; {Si mouse.pas}

begin ShowCursor; end.

# 1.2.1.6 Calling Show Cursor (1) from Basic

```
200 • assuming set up as in A.2.1
210 M1X = 1220 CALL MOUSE (M1X, M2%, M3%, M4%)
```
# 1.2.2 FUNCTION 2 • HIDE CURSOR

This function makes the cursor invisible. Although the cursor is hidden it still tracks the motion of the mouse, changing position as the mouse changes position.

The Hide Cursor function is cumulative. The cursor visibility status can be seen as a counter which is 1 when the cursor is visible, and 0 or negative when the cursor is invisible. Hide Cursor decrements the status, making the cursor invisible when going from 1 to O. Show Cursor increments the status, with a maximum value of 1. When the status reaches 1, the cursor is made visible. This means that two calls to Hide Cursor will be canceled by two calls to Show Cursor.

Input

 $AX = 2$ 

**Output** 

none

# 1.2.2.1 Calling Function 2 from Assembler

HIDE\_CURSOR:

MOV AX, 2 INT 33H

# 1.2.2.2 Calling Function 2 from Modula-2

MODULE *testi*  IMPORT Mouse; BEGIN Mouse.HideCursori END test.

# 1.2.2.3 Calling Function 2 from C

test()  $\epsilon$ HideCursor(); }

# 1.2.2.4 Calling Function 2 from Microsoft Pascal

```
program test; 
procedure HideCursor; EXTERN;
begin 
  HideCursor;
end.
```
# 1.2.2.5 Calling Function 2 from Turbo Pascal

program test; {\$ i mouse. pas}

begin HideCursor; end.

# 1.2.2.6 Calling Function 2 from Basic

200 ' assuming set up as in A.2.1 210  $M1X = 2$ 220 CALL MOUSE (M1X, M2%, M3%, M4%)

à,

## 1.2.3 FUNCTION 3 - GET MOUSE POSITION & BUTTON STATUS

This function reports the status of the buttons and the position of the cursor horizontally and vertically. The button status is a single integer value with bit 0 representing the left button, bit 1 the right and bit 2 the middle. When a button is down the corresponding bit is 1 and when a button is up the bit is O.

Input

 $AX = 3$ 

**Output** 

 $BX = button status$  $CX =$  horizontal cursor position DX = vertical cursor position

#### 1.2.3.1 Calling Function 3 from Assembler

GET\_pas\_BuT:

MOV AX, 3 INT 33H

## 1.2.3.2 Calling Function 3 from Modula-2

MODULE test; IMPORT Mouse; VAR buttonSet : Mouse.ButtonSet; horizontal, vertical : INTEGER;

BEGIN

Mouse.GetPosBut (buttonSet, horizontal, vertical); END test.

## 1.2.3.3 Calling Function 3 from C

```
test()
{ 
  struct { 
    unsigned leftButton : 1;unsigned rightButton : 1;unsigned middleButton : 1;} *buttonStatus; 
  int *horizontal, *vertical; 
 GetPosBut (buttonStatus, horizontal, vertical);
```
>

#### 1.2.3.4 Calling Function 3 from Microsoft Pascal

program test; procedure GetPosBut ( VARS buttonStatus, horizontal, vertical : Integer );EXTERN;

var

buttonStatus, horizontal, vertical : Integer;

begin

GetPosBut (buttonStatus, horizontal, vertical); end.

# 1.2.3.5 Calling Function 3 from Turbo Pascal

```
program test; 
($i mouse.pas)
var 
 buttonStatus, horizontal, vertical: Integer; 
begin 
 GetPosBut (buttonStatus, horizontal, vertical); 
end.
```
## 1.2.3.6 Calling Function 3 from Basic

200 • assuming set up as in A.2.1  $210$  M1% = 3 220 CALL MOUSE (M1X, M2X, M3X, M4X) 230 IF M2X AND 1 THEN PRINT "Left Button Pressed" 240 IF M2X AND 2 THEN PRINT "Right Button Pressed" 250 IF M2X AND 4 THEN PRINT "Middle Button Pressed"

## 1.2.4 FUNCTION 4 - SET MOUSE CURSOR POSITION

This function sets the cursor position to the specified horizontal and vertical location on the screen. The new values must be within the specified ranges for the mode of the screen (see Chapter 3, section 5 for table of coordinates). If you are using a text screen mode, the values are rounded to the nearest values permitted by the screen for horizontal and vertical positions (ie to character boundaries).

Input

 $AX = 4$  $CX = new horizontal cursor position$ DX = new vertical cursor position

**Output** 

none

# 1.2.4.1 Calling Function 4 from Assembler

SET\_CURSOR\_POS:

MOV AX, 4 MOV CX, HORIZ MOV DX, VERT INT 33H

#### 1.2.4.2 Calling Function 4 from Modula-2

```
MODULE test; 
IMPORT Mouse; 
VAR 
   horizontal, vertical : INTEGER;
```
#### BEGIN

```
Mouse.SetCursorPos (horizontal, vertical); 
END test.
```
## 1.2.4.3 Calling Function 4 from C

```
test()
{ 
  int horizontal, vertical; 
  SetCursorPos (horizontal, vertical); 
}
```
# 1.2.4.4 Calling Function 4 from Microsoft Pascal

program test;

procedure SetCursorPos (horizontal, vertical : Integer); EXTERN;

var

horizontal, vertical : Integer;

begin SetCursorPos (horizontal, vertical); end.

#### 1.2.4.5 Calling Function 4 from Turbo Pascal

```
program test;
{Si mouse.pas}
```
var

horizontal, vertical : Integer;

begin SetCursorPos (horizontal, vertical); end.

# 1.2.4.6 Calling Function 4 from Basic

```
200 ' assuming set up as in A.2.1
210 M1% = 4
220 M3\% = 0 ' horizontal
230 M4\% = 0 ' vertical
240 CALL MOUSE (M1%, M2%, M3%, M4%)
```
#### 1.2.5 FUNCTION 5 - GET BUTTON PRESS INFORMATION

This function returns a count of button presses since the last call to this function. It also returns the horizontal and vertical position of the cursor at the time of the last press of the specified button and the status of the other buttons at that moment.

Input

 $AX = 5$ BX = button of interest (0: Left, 1: Right, 2: Middle)

**Output** 

 $AX = button status$ 

BX = number of button presses on specified button

- $CX =$  horizontal cursor position at last press
- DX = vertical cursor position at last press

Notes: The BX register input parameter indicates which button the report is to be made on.

The AX register, on return from the function, contains the current status of all the mouse buttons. Each button is represented by a single bit, 1 => button pressed.

 $AX:$  Bit  $0 = Left$  Button Bit 1 = Right Button Bit 2 = Middle Button

## 1.2.5.1 Calling Function 5 from Assembler

GET BUTTON PRESS:

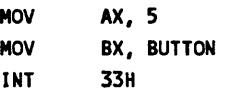

## 1.2.5.2 Calling Function 5 from Modula-2

```
MODULE test; 
IMPORT Mouse; 
VAR 
   button : Mouse.Button; 
   buttonStatus : Mouse.ButtonSet; 
   buttonPressCount : CARDINAL; 
   horizontal, vertical : INTEGER;
```
BEGIN

Mouse.GetButPres (button, buttonStatus, buttonPressCount, horizontal, vertical); END test.

# 1.2.5.3 Calling Function 5 from C

# test()  $\epsilon$ int button, buttonStatus, buttonPressCount, horizontal, vertical; GetButPres (button, &buttonStatus, &buttonPressCount, &horizontal, &vertical);  $\mathbf{A}$

#### 1.2.5.4 Calling Function 5 from Microsoft Pascal

```
program test; 
procedure GetButPres (button : Integer;VARS buttonStatus, buttonPressCount, horizontal, vertical :
Integer);EXTERN;
```
var

```
button, buttonStatus, buttonPressCount, horizontal, vertical : Integer; 
begin 
 GetButPres (button, buttonStatus, buttonPressCount, horizontal, vertical); 
end.
```
## 1.2.5.5 Calling Function 5 from Turbo Pascal

```
program test; 
($ i mouse. pas)
```
var

```
button, buttonStatus, buttonPressCount, horizontal, vertical : Integer; 
begin 
  GetButPres (button, buttonStatus, buttonPressCount, horizontal, vertical); 
end.
```
#### 1.2.5.6 Calling Function 5 from Basic

```
200 ' assuming set up as in A.2.1
210 M1X = 5220 M2x = 1 ' Right Button
230 CALL MOUSE (M1%, M2%, M3%, M4%) 
240 IF (M1% AND 2) THEN PRINT "Right button pressed"
```
## 1.2.6 FUNCflON 6 • GET BUTTON RELEASE INFORMATION

This function returns a count of button releases since the last call to this function. It also returns the horizontal and vertical position of the cursor at the time of the last release of the specified button and the status of the other buttons at that moment.

Input

 $AX = 6$  $BX = button of interest (0:Left, 1:Right, 2: Middle)$ 

**Output** 

 $AX = button status$ BX = number of button releases on specified button  $CX =$  horizontal cursor position at last release DX = vertical cursor position at last press

Input: The BX register input parameter indicates which button the report is to be made on.

Output: The AX register, on return from the function, contains the current status of all the mouse buttons. Each button is represented by a single bit, 1 => button pressed.

 $AX:$  Bit  $0 = Left$  Button Bit 1 = Right Button Bit 2 = Middle Button

### 1.2.6.1 Calling Function 6 from Assembler

GET\_BUT\_REL:

MOV AX, 6 MOV BX, BUTTON INT 33H MOV BUTTON\_STATUS, AX MOV BUTTON\_REL\_COUNT, BX MOV HORIZ, CX MOV VERT, DX

1.2.6.2 Calling Function 6 from Modula-2

```
MODULE test; 
IMPORT Mouse; 
VAR 
  button : Mouse.Button; 
  buttonStatus : Mouse.ButtonSet; 
  buttonReleaseCount : CARDINAL; 
  horizontal, vertical : INTEGER;
```
BEGIN

Mouse. GetButRel (button, buttonStatus, buttonReleaseCount, horizontal, vertical); END test.

# 1.2.6.3 Calling Function 6 from C

```
test()
\epsilonint button, buttonStatus, buttonReleaseCount, horizontal, vertical;
  GetButRel (button, &buttonStatus, &buttonReleaseCount, &horizontal, &vertical); 
\overline{\mathbf{z}}
```
## 1.2.6.4 Calling function 6 from Microsoft Pascal

```
program test; 
procedure GetButRel (button : Integer; VARS buttonStatus, buttonReleaseCount,
                                      horizontal, vertical : Integer);EXTERN;
```
var

```
button, buttonStatus, buttonReleaseCount, horizontal, vertical : Integer; 
begin
```
GetButRel (button, buttonStatus, buttonreleasecount, horizontal, vertical); end.

#### 1.2.6.5 Calling Function 6 from Turbo Pascal

```
program test; 
(Si mouse.pas)
```
var

```
button, buttonStatus, buttonReleaseCount, horizontal, vertical : Integer; 
begin 
  GetButRel (button, buttonStatus, buttonreleasecount, horizontal, vertical); 
end.
```
#### 1.2.6.6 Calling Function 6 from Basic

```
200 I assuming set up as in A.2.1 
210 M1% = 6 
220 M2X = 2 • Middle Button
230 CALL MOUSE (M1%, M2%, M3%, M4%)
240 IF (M1% AND 4) THEN PRINT "Middle button released"
```
## 1.2.7 FUNCTION 7 - SET MINIMUM & MAXIMUM X POSITION

This function sets the minimum and maximum horizontal cursor positions on the screen. All cursor movement is restricted to this area once the area is set.

If the cursor is outside the defined area when the call is made, it moves to just inside the area. If the minimum value is greater than the maximum, the two values are exchanged.

Input

 $AX = 7$  $CX = new minimum horizontal cursor position$ DX = new maximum horizontal cursor position

**Output** 

none

## 1.2.7.1 Calling Function 7 from Assembler

```
SET_HORIZONTAL_LIMITS:
```
MOV AX, 7 MOV CX, MIN\_POS MOV DX, MAX\_POS INT 33H

#### 1.2.7.2 Calling Function 7 from Modula-2

```
MODULE test; 
IMPORT Mouse; 
VAR 
   minPos, maxPos : INTEGER;
```
BEGIN

Mouse.SetHorizontalLimits (minPos, maxPos); END test.

#### 1.2.7.3 Calling Function 7 from C

```
test()
int minPos, maxPos;
\epsilonSetHorizontalLimits (minPos, maxPos); 
}
```
# 1.2.7.4 Calling Function 7 from Microsoft Pascal

```
program test; 
procedure SetHorizontalLimits (minPos, maxPos : Integer); EXTERN;
begin 
  SetVerticalLimits (minPos, maxPos);
end.
```
# *1.2.7.5* Calling Function 7 from Turbo Pascal

```
program test; 
{Si mouse.pas}
```
var

minPos, maxPos : Integer;

#### begin

SetHorizontalLimits (minPos, maxPos); end.

1.2.7.6 Calling Function 7 from Basic

```
200 ' assuming set up as in A.2.1
210 M1X = 7220 M3X = 100 ' Min X value 100
230 M4X = 200 • Max X value 200 
240 CALL MOUSE (M1X, M2X, M3X, M4X)
```
## 1.2.8 FUNCTION 8 - SET MINIMUM & MAXIMUM Y POSITION

This function sets the minimum and maximum vertical cursor positions on the screen. All cursor movement is restricted to this area once the area is set.

If the cursor is outside the defined area when the call is made, it moves to just inside the area. If the minimum value is greater than the maximum, the two values are exchanged.

Input

 $AX = 8$  $CX = new minimum vertical cursor position$ DX = new maximum vertical cursor position

**Output** 

none

# 1.2.8.1 Calling Function 8 from Assembler

```
SET_VERTICAL_LIMITS:
```
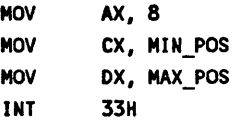

# 1.2.8.2 Calling Function 8 from Modula-2

```
MODULE test; 
IMPORT Mouse; 
VAR 
   minPos, maxPos : INTEGER;
```
#### BEGIN

```
Mouse.SetVerticalLimits (minPos, maxPos); 
END test.
```
## 1.2.8.3 Calling Function 8 from C

```
test()
int minPos, maxPos; 
\epsilonSetVerticalLimits (minPos, maxPos); 
}
```
## 1.2.8.4 Calling Function 8 from Microsoft Pascal

```
program test; 
procedure SetVerticalLimits (minPos, maxPos : Integer);EXTERN; 
begin 
 SetVerticalLimits (minPos, maxPos); 
end.
```
 $\mathcal{F}$ 

 $\bar{z}$ 

1.2.8.5 Calling Function 8 from Turbo Pascal

program test; {Si mouse.pas} var minPos, maxPos : Integer; begin SetVerticalLimfts (mfnPos, maxPos); end.

1.2.8.6 Calling Function 8 from Basic

200 ' assuming set up as in A.2.1 210  $M1X = 8$ 220  $M3X = 50$  ' Min Y value 50 230  $M4X = 150$  **Max Y value 150** 240 CALL MOUSE (M1%, M2%, M3%, M4%)

# 1.2.9 FUNCTION 9 • DEFINE GRAPHIC CURSOR

# Graphics Cursor

The graphics cursor as displayed on the screen is an array of pixels (16x16 or 8x8 depending on screen mode). It is defined by two 16x16 arrays of bits called the screen mask and the cursor mask.

The screen mask is ANDed with the screen contents. The cursor mask is then XORed with the result.

The operational behavior of these bit arrays are summarized by the following table:

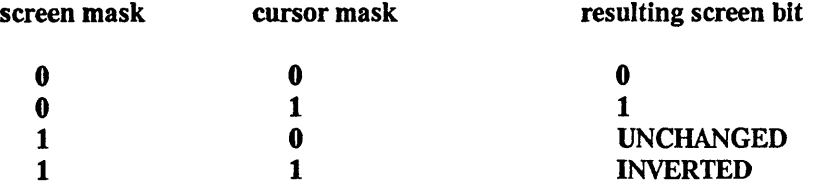

 $\ddot{\phantom{a}}$ 

Hot Spot : When a mouse function refers to the graphics cursor location it is referring to the point on the screen that lies directly under the cursor's target area The target area is the point in the cursor block that the mouse software uses to determine the cursor coordinates. This point is generally referred to as the hot spot of the cursor.

Define Graphic Cursor determines what the shape and color of the cursor will be when it is in graphics mode, and it identifies the center of the cursor. The cursor block is a 16 X 16 bit pattern. The cursor hot spot values must be within the range of -16 to 16. They define one pixel inside or near the cursor block.

The default graphics cursor (i.e. before function 9 is called) is an arrow, with the hot spot at the upper left-hand comer.

Input

 $AX = 9$ BX = horizontal cursor hot spot  $CX = vertical cursor hot spot$  $ES:DX = address of screen and cursor mask$ 

**Output** 

none

The screen and cursor mask is made of 32 words (16 bits), the first group of 16 words being the screen mask, and the second group the cursor mask.

# 1.2.9.1 Calling Function 9 from Assembler

```
SET_GRAPHIC_CURSOR:
```

```
Cross_CURSOR: 
       OW -4081, -4081,-4081, 7224, 0, 0 
       OW 0, 7224, -4081, -4081, -4081, -1 
       OW -1, -1, -1, -1, 0, 2016 
       DW 384, 384, 16770, 32766, 16770, 384
       OW 384, 2016, 0, 0, 0, 0 
       OW 0, 0 
HOT_SPOT_X EQU 7 
HOT_SPOT_Y EQU 5 
SET_Cross_CURSOR: 
       NOV AX, 9 
       MOV BX, HOT_SPOT_X 
       MOV CX, HOT SPOT Y
       PUSH DS
       POP ES 
       LEA OX, Cross_CURSOR 
       INT 33H
```
#### 1.2.9.2 Calling Function 9 from Modula-2

```
MODULE test; 
IMPORT Mouse; 
VAR 
   cursor : Mouse_GraphicCursor; 
BEGIN 
 WITH cursor DO 
    screenMask[0] := BITSET(2016); screenMask[1] := BITSET(960);
    screenMask[2] := BITSET(-32383); screenMask[3] := BITSET(-16381);
    screenMask[4] := BITSET(-8185); screenMask[5] := BITSET(-4081);
    screenMask[6] := BITSET(-8185); screenMask[7] := BITSET(-16381);
    screenMask[8] := BITSET(-32383); screenMask[9] := BITSET(960); 
    screenMask[10] := BITSET(2016); screenMask[11] := BITSET(-1);screenMask[12] := BITSET(-1); screenMask[13] := BITSET(-1); 
    screenMask[14] := BITSET(-1); screenMask[15] := BITSET(-1);cursorMask[0] := BITSET(0); cursorMask[1] := BITSET(30750);cursorMask[2] := BITSET(15420); cursorMask[3] := BITSET(7800);
    cursonMask[4] := BITSET(4080); cursonMask[5] := BITSET(2016);cursorMask[6] := BITSET(4080); cursorMask[71 := BITSET(7800); 
    cursorMask[8] := BITSET(15420); cursorMask[9] := BITSET(30750); 
    cursorMask[10] := BITSET(O); cursorMask[11] := BITSET(O); 
    cursorMask[12] := BITSET(O); cursorMask[13] := BITSET(O); 
    cursorMask[14] := BITSET(O); cursorMask[1S] := BITSET(O); 
    hotX := 7; hotY := 5;
  END; 
  Mouse.SetGraphicCursor (cursor); 
END test.
```
 $\bar{z}$ 

```
1.2.9.3 Calling Function 9 from C 
main()
\epsilongraphicCursor_type XCursor = {
    {4080, 2016, -31807, -15997, -8185, -4081, -2017, -4081, 
     -8185, -15997, -31807, 2016, 4080, -1, -1, -1, 
     0, 28686, 14364, 7224, 3696, 2016, 960, 2016, 
     3696, 7224, 14364, 28686, 0, 0, 0, 0, 
     7, 6 
                                )i
```
 $\hat{\mathbf{v}}$ 

SetGraphicCursor (&XCursor);  $\mathbf{r}$ 

#### 1.2.9.4 Calling Function 9 from Microsoft Pascal

```
program test; 
type 
 cursortype = record 
                 screenMask, 
                 cursorMask : array[0..15] of integer;
                 hotX, hotY : integer; 
                end; 
procedure SetGraphicCursor (VARS cursor : cursortype);EXTERN;
procedure SetCursorToX; 
VAR 
  cursor : cursortype; 
begin 
 with cursor do 
 begfn 
   screenMask[0] := 4080; screenMask[1] := 2016;screenMask[2] := -31807; screenMask[3] := -15997; 
   screenMask[4] := -8185; screenMask[5] := -4081; 
   screenMask[6] := -2017; screenMask[71 := -4081; 
   screenMask[8] := -8185; screenMask[9] := -15997; 
   screenMask[10] := -31807; screenMask[11] := 2016; 
   screenMask[12] := 4080; screenMask[13] := -1; 
   screenMask[14] := -1; screenMask[15] := -1; 
   cursorMask[O] := 0; cursorMask[1] := 28686; 
   cursorMask[2] := 14364; cursorMask[3] := 7224; 
   cursorMask[4] := 3696; cursorMask[5] := 2016; 
   cursorMask[6] := 960; cursorMask[71 := 2016; 
   cursorMask[8] := 3696; cursorMask[9] := 7224; 
   cursorMask[10] := 14364; cursorMask[11] := 28686; 
   cursorMask[12] := 0; cursorMask[13] := 0; 
   cursorMask[14] := 0; cursorMask[15] := 0;
   hotX := 0;hotY := 0;end; (* with *) 
 SetGraphicCursor (cursor); 
end; 
begin 
  SetCursorToX; 
end.
```

```
program test; 
(Si mouse.pas) (* LOGITECH MOUSE Turbo Pascal Interface *) 
procedure SetCursorToCross; 
const 
  CrossCursor : GraphicCursor = 
           (screenMask: (-4081, -4081, -4081, 7224, 0, 0, 0, 7224, 
             -4081, -4081, -4081, -1, -1, -1, -1, -1;begin 
            cursorMask: (0, 2016, 384, 384, 16770, 32766, 16770, 384, 
             384, 2016, 0, 0, 0, 0, 0, O)i 
            hotX: 7; 
            hotY: 5)i 
  SetGraphicCursor (Crosscursor);
end;
begin 
 HiResi 
 ShowCursor;
 SetCursorToCross;
end_
```
# 1.2.9.5 Calling Function 9 from Turbo Pascal

# 1.2.9.6 Calling Function 9 from Basic

```
190 I assuming setup as in A.2.1
200 ' Set the cursor to Cross
210 I (this code generated automatically by the
215 I LOGITECH MOUSE Cursor Design program (LCD))
220 
230 CURSOR%(O,O) = -1 
240 CURSOR%(1,0) = -4081 
250 CURSOR%(2,0) = -4081 
260 CURSORX(3,0) = -4081270 CURSOR%(4,0) = 7224 
280 CURSOR%(5,0) = 0 
290 CURSOR%(6,0) = 0
300 CURSORX(7,0) = 0310 CURSORX(8,0) = 7224320 CURSORx(9,0) = -4081330 CURSOR%(10,0) = -4081340 CURSOR%(11,0) = -4081 
350 CURSOR%(12,0) = -1 
360 CURSOR%(13,0) = -1 
370 CURSORX(14,0) = -1380 CURSOR%(15,0) = -1 
390 
400 CURSOR%(0,1) = 0 
410 CURSORx(1,1) = 0420 CURSOR%(2,1) = 2016 
430 CURSOR%(3,1) = 384 
440 CURSOR%(4,1) = 384 
450 CURSOR%(5,1) = 16770 
460 CURSORx(6,1) = 32766470 CURSOR%(7,1) = 16770 
480 CURSOR%(8,1) = 384 
490 CURSORX(9, 1) = 384500 CURSOR%(10,1) = 2016 
510 CURSORx(11,1) = 0520 CURSOR%(12,1) = 0
530 CURSOR%(13,1) = 0 
540 CURSOR%(14, 1) = 0550 CURSOR%(15,1) = 0 
560 
570 M1% = 9 
580 M2% = 7 
590 M3% = 6 
600 CALL MOUSE (M1%, M2%, M3%, CURSOR%(O,O»
```
# 1.2.10 FUNCfION 10 • DEFINE TEXT CURSOR

The text cursor is a cursor that can be used when the video is in one of the text modes. Two kinds of text cursors are supported: a hardware text cursor and a software text cursor (for more detailed information on the text cursor see Chapter 3 section 6)

The hardware text cursor is the cursor actually placed on the screen by the video controller itself. It is defined in terms of the scan lines of the character cell numbered from 0 starting from the top scan line. The numbers of scan lines on a character cell depends on the actual video controller and monitor (see the controller documentation for details).

The software text cursor is a character or a character attribute that replaces and/or modifies the character cell on the screen where it is positioned.

The behavior of this cursor is defined by two 16-bit values.

The format of the two values is the following:

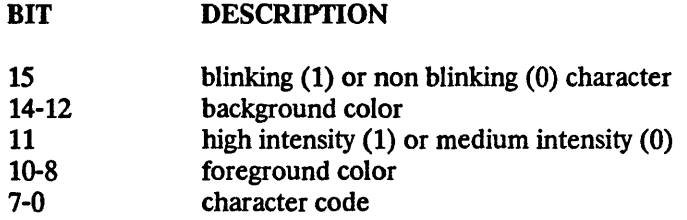

The two values are called the screen mask and the cursor mask. The screen mask is used to determine which of the character attributes are preserved (it is ANDed with the screen character and attribute). The cursor mask is used to determine which of the characteristics are changed by the cursor (it is XORed with the result of the previous operation).

The BX input register selects whether the software or hardware cursor is used by the mouse driver.

If the hardware cursor is selected  $(BX = 1)$ , the CX and DX input registers should contain the first and last scan lines of the cursor which will be shown on the screen. The range of these scan line values depends on the display adapter of the computer  $(0.7 \text{ for IBM})$ monochrome adapter, 0..14 for IBM CGA - see Chapter 3, section 5 for further details).

If the software text cursor is selected  $(BX = 0)$ , CX and DX specify the screen and cursor masks.

Input

 $AX = 10$  $BX = select cursor (0 \rightarrow software cursor, 1 \rightarrow hardware cursor)$  $CX = screen$  mask value/scan line start DX = cursor mask value/scan line stop

# **Output**

none

1.2.10.1 Calling Function 10 from Assembler

```
SET_TEXT_CURSOR:
```
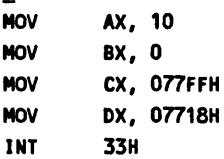

# 1.2.10.2 Calling Function 10 from Modula-2

```
PROCEDURE SetTextCursorToArrowi 
CONST 
     UPARROW = 018Hi 
BEGIN 
     BLANK = OHi 
     SCREENMASKATTR = 077Hi 
     CURSORMASKATTR = 077H;SOFTWARECURSOR = OHi
```
Mouse.SetTextCursor (SOFTWARECURSOR,SCREENMASKATTR\*256+BLANK, CURSORMASKATTR\*256+UPARROW); END SetTextCursorToArrow;

 $\hat{\mathcal{E}}$ 

# 1.2.10.3 Calling Function 10 from C

```
test()
\epsilonSetTextCursorToArrow() 
 \epsilon) 
\mathbf{r}int UPARROW = 0x018;
  int BLANK = 0x0;
  int SCREENMASKATTR = Ox077; 
  int CURSORMASKATTR = 0x077;
  int SOFTWARECURSOR = OxO; 
  SetTextCursor (SOFTWARECURSOR, SCREENMASKATTR*256+BLANK, 
                             CURSORMASKATTR*256+UPARROW);
```
# 1.2.10.4 Calling Function 10 from Microsoft Pascal

```
program test; 
procedure SetTextCursor (selectedCursor, 
                         screenMaskORscanStart, 
                         cursorMaskORscanStop : Integer 
                         );EXTERNi 
procedure SetTextCursorToArrow; 
const 
     UPARROW = 018Hi 
     BLANK = OH;SCREENMASKATTR = 077Hi 
     CURSORMASKATTR = 077H; 
     SOFTWARECURSOR = 0H;
begin 
     Set Text Cursor (SOFTWARECURSOR, SCREENMASKATTR*256+BLANK,
                           CURSORMASKATTR*256+UPARROW); 
end;
```
begin SetTextCursorToArrow; end.

#### 1.2.10.S Calling Function 10 from Turbo Pascal

```
program test; 
{Si mouse.pas} (* LOGITECH MOUSE Turbo Pascal Interface *) 
procedure SetTextCursorToArrow: 
const 
     UPARROW = 018H;BLANK = OH;SCREENMASKATTR = 077H: 
     CURSORMASKATTR = 077H: 
     SOFTWARECURSOR = 0H;
begin 
end: 
     SetTextCursor (SOFTWARECURSOR, SCREENMASKATTR*256+BLANK, 
                    CURSORMASKATTR*256+UPARROW):
```
begin SetTextCursorToArrow: end.

1.2.10.6 Calling Function 10 from Basic

200 ' assuming setup as in A.2.1  $210$  M1% = 10 220 M2% =  $0$  I select software cursor  $230$  M3% = &H77FF  $\cdot$  screen mask 240 M4% = &H7718 · cursor mask 250 CALL MOUSE(M1X, M2%, M3%, M4X)

 $\hat{\mathcal{A}}$ 

### 1.2.11 FUNCfION 11 - READ MOUSE MOTION COUNTERS

This function returns the horizontal and vertical step count (the distance the mouse has moved in 11200 inch increments) since the last call to this function. The step count is always within the range -32768 to 32767. A positive horizontal count specifies a motion from left to right while a positive vertical count specifies a motion towards the user (assuming the mouse is in the conventional orientation, cable pointing away from user). The step count is reset to 0 after the call is completed.

Input

 $AX = 11$ 

**Output** 

 $CX = horizontal$  count DX = vertical count

Note: In the LOGITECH MOUSE driver there is an accelerator which causes cursor motion to be scaled non-linearly against mouse motion. Acceleration only occurs if the mouse is moved at a speed greater than a threshold value. This accelerator is equivalent to the speed-doubling which some other mouse drivers provide. Without acceleration, the mouse resolution is 200 Steps per Inch (SPI). With fast mouse movement it may rise to 400 SP!. Acceleration is enabled by default. To disable acceleration, call function 19 with a very large speed threshold, say 7FFF Hex.

#### 1.2.11.1 Calling Function 11 from Assembler

READ\_MOTION\_COUNTERS:

MOV **AX, 11**<br>INT 33H 33H MOV HORIZ, CX MOV VERT, DX

### 1.2.11.2 Calling Function 11 from Modula-2

```
MODULE test; 
IMPORT Mouse; 
VAR 
   horizontal, vertical : INTEGER; 
BEGIN 
   Mouse.ReadMotionCounters (horizontal, vertical); 
END test.
```
#### 1.2.11.3 Calling Function 11 from C

```
test()
\epsilon\mathbf{A}int horizontal, vertical; 
ReadMotionCounters (&horizontal, &vertical);
```
# 1.2.11.4 Calling Function 11 from Microsoft Pascal

program test;

procedure ReadMotionCounters (VARS horizontal, vertical : Integer);EXTERN;

var horizontal, vertical : Integer; begin ReadMotionCounters (horizontal, vertical); end.

# 1.2.11.5 Calling Function 11 from Turbo Pascal

```
program test; 
{Si mouse. pas} (* lOGITECH MOUSE Turbo Pascal Interface *) 
var 
   horizontal, vertical : Integer; 
begin 
   ReadMotionCounters (horizontal, vertical); 
end.
```
#### 1.2.11.6 Calling Function 11 from Basic

```
190 I assuming setup as in A.2.1
200 M1% = 11 
210 CALL MOUSE(M1%, M2%, M3%, M4%)
```
# 1.2.12 FUNCTION 12 • DEFINE EVENT HANDLER

This routine sets the address of a user subroutine to be called by the mouse driver on occurrence of a specified event. The driver temporarily stops execution of your main program and calls the specified subroutine whenever one or more of the conditions defined by the call mask occur. The call mask is a single integer value which defines the conditions which will cause an interrupt. Each bit in the call mask corresponds to a specific condition:

# Mask Bit Condition

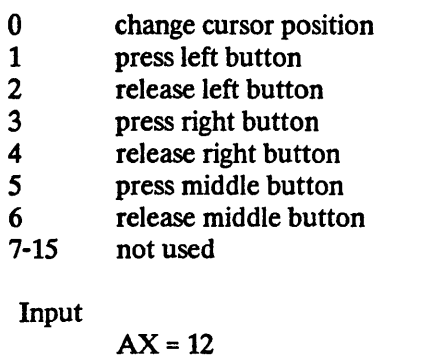

 $CX = call mask$ ES:DX = address of event-handler routine

#### **Output**

none

The event-handler itself must be a piece of code which starts at the address passed to Function 12. When the event handler is called, the following information is available in the registers:

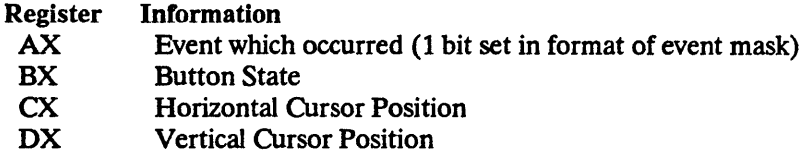

Note: That the event handler is called from the mouse driver during an interrupt (typically a serial port interrupt), which means that the event handler must behave as such. For example, it is usually not possible to call DOS from the event handler. It is also strongly recommended to spend as little time as possible in the event handler.

The recommended procedure for an event handler is to record the event in some kind of queue that is read by the main program. The mouse events then can be treated at the same level as keyboard input.

1.2.12.1 Calling Function 12 from Assembler

```
COUNTER label WORD 
      DW 0 
MY EVENT HANDLER:
      PUSH AX 
      NOV AX, COUNTER 
      ADD AX, 1 
      NOV COUNTER, AX 
      POP AX 
SET_EVENT_HANDLER: 
      NOV AX, 12 
      MOV CX, 1
      PUSH CS 
      POP ES 
      LEA DX, MY_EVENT_HANDLER 
      INT 33H
```
# 1.2.12.2 Calling Function 12 from Modula-2

```
MODULE test;
```
IMPORT Mouse;

```
PROCEDURE EventHandler (events : Mouse. EventSet;
```
buttons : Mouse.ButtonSet; x, y : INTEGER);

#### BEGIN

```
(* code to process the events - if there were many different 
   events to process, this procedure could call other procedures 
   to handle the different events *) 
END EventHandler;
```
#### VAR

eventMask : EventSet;

```
BEGIN (* module initialization *) 
  eventMask := (); (*) initialize event mask to no events *)
  INCL (eventMask, LeftButtonPress); 
  (* set event mask so that EventHandler is called only when the left button 
                                                                is pressed *) 
  SetEventHandler (eventMask, EventHandler); 
  (* main body of program *) 
END test.
```

```
#define TRUE 1 
int finished = FALSE; 
int quit = 0;/* the procedure EventHandler is called by the driver asynchronously whenever movement of the 
mouse occurs • the button status is then checked. If the right button is pressed, the global 
variable 'finished' is set to TRUE, the eventhandler returns and the program terminates.
*/ 
EventHandler (eventSet, buttonSet, horiz, vert) 
int eventSet, buttonSet, horiz, vert; 
\epsilonif (buttonSet == 2) {finished = TRUE; return;}
 /* if right button pressed then quit */ 
} 
test() 
\epsilon\epsilonSetEventHandler (9, EventHandler); /* event is called when mouse moves */
 finished = FALSE; 
 while (finished == FALSE)
  /* loop */ 
 \mathbf{\mathcal{L}}}
```
#define FALSE 0

1.2.12.3 Calling Function 12 from C

#### 1.2.12.4 Calling Function 12 from Microsoft Pascal

```
program test; 
procedure SetEventHandler (mask : Integer; VARS handler : Integer);EXTERN; 
(* NB: declaration of the event handler must be as follows - it must be made PUBLIC so that it is 
identified by a long (doubleword) address to be called from the mouse driver. Note also that DOS 
function calls should not be made from within the event handler - this is because DOS is not re-
entrant. Basically, this means be careful of calls such as Write, WriteLn etc which are usually 
translated into DOS calls. *)
```

```
procedure MyEventHandler (eventSet, ButtonSet, horiz, vert : Integer)
                                                                      [PUBLIC] ;
```

```
begin 
  (* do something *) 
end; 
var 
   eventMask : Integer; 
begin 
  eventMask := 2; (* left button presses only *) 
  SetEventHandler (eventMask, MyEventHandler); 
end.
```
#### 1.2.12.5 Calling Function 12 from Turbo Pascal

```
program test; 
{Si mouse.pas} (* LOGITECH MOUSE Turbo Pascal Interface *) 
procedure MyEventHandler (eventSet,buttonSet,horiz,vert : Integer); 
begin 
  (* do something *) 
end MyEventHandler; 
begin 
   SetEventHandler (2 (*left button*), Ofs(MyEventHandler));
end.
```
## 1.2.12.6 Calling Function 12 from Basic

This function will require different treatment for different implementations of BASIC.

# 1.2.13 FUNCTION 13 • LIGHT PEN EMUlATION MODE ON

This function enables light pen emulation by the mouse. When light pen emulation is enabled, a simultaneous press of the left and right mouse buttons will emulate the pen-down state of the light pen. Both mouse buttons released emulates the pen-up state of the light pen.

Thus, programs which expect a light pen can be run with a mouse instead by first calling function 13. If a light pen is to be used along with a mouse, function 14 will switch off the light pen emulation.

Light pen emulation is OFF by default.

Input  $AX = 13$ 

**Output** 

none

# 1.2.13.1 Calling Function 13 from Assembler

LIGHT\_PEN\_ON: MOV AX, 13 INT 33H

1.2.13.2 Calling Function 13 from Modula-2

MODULE test; I MPORT Mouse; BEGIN Mouse. Li ghtPenOn; END test.

1.2.13.3 Calling Function 13 from C

```
test()
\epsilonLightPenOn(); 
\lambda
```
# 1.2.13.4 Calling Function 13 from Microsoft Pascal

program test;

procedure LightPenOn; EXTERN;

```
begin 
  LightPenOn;
end.
```
1.2.13.5 Calling Function 13 from Turbo Pascal

```
program test; 
(Sf mouse.pas) (* LOGJTECH MOUSE Turbo Pascal Interface *) 
begin 
 LightPenOn; 
end.
```
 $\epsilon$ 

# 1.2.13.6 Calling Function 13 from Basic

190 **I** assuming setup as in A.2.1  $200$  M1% = 13 210 CALL MOUSE(M1X, M2X, M3%, M4) Here is a small test program to illustrate the use of a mouse in place of a light pen. It is written in IBM BASICA. The reference for the light pen functions is the IBM BASIC Reference 3.0.

2 REM THIS PROGRAM TESTS THE LIGHT PEN EMULATION OF THE MOUSE DRIVER 3 REM 5 SCREEN 0 : SCREEN 2 ' graphics mode 640x200 10 DEF SEG=O 20 MSEG=256\*PEEK(51\*4+3)+PEEK(51\*4+2) 30 IF MSEG=O THEN 90 40 ENTRY=256\*PEEK(51\*4+1)+PEEK(51\*4) 50 DEF SEG=MSEG 60 IF PEEK(ENTRY)=207 THEN 90 65 MOUSE=ENTRY+2 70 PRINT "MOUSE DRIVER PRESENT" 80 GOTO 150 90 PRINT "MOUSE DRIVER NOT LOADED" 100 END 150 GOSUB 800 'mouse driver function 0, Flag Reset 170 IF M1X=-1 THEN 200 180 PRINT "MOUSE NOT RESPONDING" : END 200 PRINT "SETTING LIGHT PEN EMULATION ON" 220 GOSUB 900 ' mouse driver function 13, Light Pen Emulation On 224 GOSUB 600 ' mouse driver function 1, Show Cursor 230 PRINT "TESTING LIGHT PEN EMULATION" 232 PRINT 235 PRINT "RIGHT BUTTON TO EXIT" 236 PRINT "LEFT BUTTON STEPS THROUGH THE PEN FUNCTIONS 0-9" 237 PRINT 240 PEN ON 242 PENFUNCTION=O 245 GOSUB 700 ' mouse driver function 3, Get Position and Buttons 246 IF M2X=0 THEN 245 249 IF M2% AND 2 THEN SCREEN 0 : END 'right button pressed 255 GOSUB 700 'Get Position and Buttons 260 IF M2% AND 1 THEN 255 270 IF PENFUNCTION  $\leq$  9 THEN PENFUNCTION = PENFUNCTION+1 : GOTO 245 280 PENFUNCTION = 0 : GOTO 245 490 REM 500 ' SUBROUTINE HIDECURSOR 510 M1X=2 520 CALL MOUSE(M1%, M2%, M3%, M4%) 530 RETURN 540 REM 600 ' SUBROUTINE SHOWCURSOR 610 M1X=1 620 CALL MOUSE(M1%, M2%, M3%, M4%) 630 RETURN 640 REM

700 • SUBROUTINE GET POSITION AND BUTTONS 710 M1X=3 720 CALL MOUSE(M1X, M2X, M3X, M4X) 730 RETURN 740 REM 800 • SUBROUTINE FLAG RESET 810 M1X=0 820 CALL MOUSE(M1X, M2X, M3X, M4X) 830 RETURN 840 REM 900 • SUBROUTINE LIGHT PEN EMULATION ON 910 M1X=13 920 CALL MOUSE(M1X, M2%, M3%, M4%) 930 RETURN

 $\sim$ 

l,

 $\mathcal{O}_{\mathcal{A}_1}$ 

# 1.2.14 FUNCTION 14 - LIGHT PEN EMULATION MODE OFF

This function disables the light pen emulation mode.

Input  $AX = 14$ 

**Output** none

1.2.14.1 Calling Function 14 from Assembler

LIGHT\_PEN\_OFF: MOV AX, 14 INT 33H

1.2.14.2 Calling Function 14 from Modula-2

```
MOOULE test; 
IMPORT Mouse; 
BEGIN 
  Mouse. LightPenOff; 
END test.
```
# 1.2.14.3 Calling Function 14 from C

```
test()
\epsilonLightPenOff();
}
```
# 1.2.14.4 Calling Function 14 from Microsoft Pascal

program test;

procedure LightPenOff;EXTERN;

```
begin 
  LightPenOff; 
end.
```
 $\hat{\mathbf{r}}$ 

# 1.2.14.5 Calling Function 14 from Turbo Pascal

```
program test; 
{Si mouse.pas} (* LOGITECH MOUSE Turbo Pascal Interface *) 
begin 
  LfghtPenOff; 
end.
```
1.2.14.6 Calling Function 14 from Basic

190 ' assuming setup as in A.2.1 200  $M1X = 14$ 210 CALL MOUSE(M1%, M2%, M3%, M4)

# 1.2.15 FUNCfION 15· SET MOUSE MOTION/PIXEL RATIO

This function sets the mouse motion to screen pixel ratio.

The horizontal and vertical ratios specify the amount of mouse motion which is required to move the cursor 8 pixels. The allowable range of values is 1 to 32767 mickeys where a mickey is defined to be the unit of physical mouse motion (or if you like, hand movement). The value which should be set is dependent on the number of mickeys the mouse records per inch - some mice are 100 mickeys/inch, others 200 or even 320.

The default values are 8 steps to 8 pixels horizontally and 16 steps to 8 pixels vertically. For the LOGITECH MOUSE 200 mickeys/inch, this is equivalent to 3.2 inches of horizontal mouse movement and 2.0 inches of vertical mouse movement to move the cursor over the extent of a 640x200 pixel screen.

Input

 $AX = 15$  $CX =$  horizontal step to pixel ratio DX = vertical step to pixel ratio

**Output** 

none

1.2.15.1 Calling Function 15 from Assembler

```
SET_MICKEYS_PER_PIXEL:
```
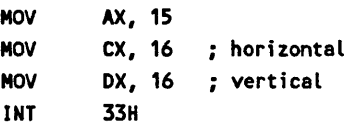

# 1.2.15.2 Calling Function 15 from Modula-2

```
MODULE test; 
IMPORT Mouse; 
VAR 
   horPix, verPix : CARDINAL; 
BEGIN 
  horPix := 16;
  verPix := 16; 
  Mouse.SetMickeysPerPixel (horPix, verPix); 
END test.
```
# 1.2.15.3 Calling Function 15 from C

```
test()
\epsilonunsigned horPix, verPix; 
  horPix = 16;
  verPix = 16;
  SetMickeysPerPixel (horPix, verPix)i 
\lambda
```

```
1.2.15.4 Calling Function 15 from Microsoft Pascal
```

```
program test; 
procedure SetMickeysPerPixel (horPix, verPix : Integer);EXTERN; 
var 
   horPix, verPix : Integer; 
begin 
 horPix := 16;
  verPix := 16;
  SetMickeysPerPixel (horPix, verPix); 
end.
```
#### 1.2.15.5 Calling Function 15 from Turbo Pascal

```
program test; 
(Si mouse. pas) (* LOGITECH MOUSE Turbo Pascal Interface *) 
var 
  horPix, verPix : Integer; 
begin 
  horPix := 16;
  verPix := 16; 
  SetMickeysPerPixel (horPix, verPix);
end.
```
# 1.2.15.6 Calling Function 15 from Basic

```
190 ' assuming setup as in A.2.1
200 M1% = 15 
210 M3% = 16
220 M4% = 16 
230 CALL MOUSE(M1%, M2%, M3%, M4%)
```
## 1.2.16 FUNCTION 16 - CONDITIONAL HIDE CURSOR

This function allows the user to define an area on the screen within which the mouse cursor will automatically be turned off. This function is used to guard a portion of the screen which your program is about to update.

Calling the Show Cursor Function (function 1) - resets the region (i.e. cursor enabled over the whole screen).

Like HideCursor, this function decrements the cursor counter. See ShowCursor and HideCursor for details.

Input

 $AX = 16$  $CX = left margin$  $DX = top margin$  $SI$  = right margin DI = bottom margin

Output

none

# 1.2.16.1 Calling Function 16 from Assembler

COND I TIONAL\_OFF:

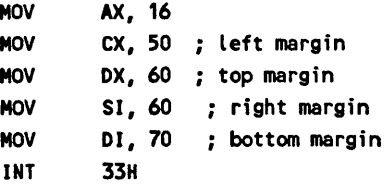

#### 1.2.16.2 Calling Function 16 from Modula-2

MODULE test; IMPORT Mouse; BEGIN Mouse.ConditionalOff (50, 60, 60, 70); END test.

1.2.16.3 Calling Function 16 from C

```
test()
\epsilonConditionalOff (50, 60, 60, 70); 
)
```
# 1.2.16.4 Calling Function 16 from Microsoft Pascal

```
program test; 
procedure ConditionalOff (left, top, right, bottom: Integer);EXTERN; 
begin 
  ConditionalOff (50, 60, 60, 70); 
end.
```
# 1.2.16.5 Calling Function 16 from Turbo Pascal

```
program test; 
{Si mouse.pas} (* LOGITECH MOUSE Turbo Pascal Interface *) 
begin 
  ConditionalOff (50, 60, 60, 70); 
end.
```
# 1.2.16.6 Calling Function 16 from Basic

This function may not generally be used from BASIC due to the number of parameters to be passed.

# 1.2.19 FUNCTION 19 - SET SPEED THRESHOLD

This function allows the user to define a threshold speed (in units of mouse velocity, mickeys per second) of the mouse above which the driver will add in an acceleration component. This has the effect of allowing a fast movement of the mouse to move the cursor further than a slow movement. The acceleration component varies according to the implementation of the driver. On some drivers it is a constant multiplier, generally with a value of 2, on others it changes according to the increasing speed of the mouse, with multiplier values increasing over an acceleration curve. The Logimouse driver has the latter type of accelerator.

To cancel the acceleration effect, SetSpeedThreshold may be called with a large value for the speed threshold - 07FFFH or some equivalently large number will certainly remove all acceleration. To restore acceleration again, SetSpeedThreshold should be called with a speed threshold value of O.

Input

 $AX = 19$ DX = threshold speed in mickeys/second

**Output** 

none

#### 1.2.19.1 Calling Function 19 from Assembler

```
SET_SPEEO_THRESHOLO:
```
MOV AX, 19 MOV OX, 300 ; speed threshold INT 33H

1.2.19.2 Calling Function 19 from Modula-2

```
MODULE test; 
IMPORT Mouse; 
BEGIN 
  Mouse.SetSpeedThreshold (300); 
END test.
```
1.2.19.3 Calling Function 19 from C

```
test()
\epsilonSetSpeedThreshold (300); 
)
```
# 1.2.19.4 Calling Function 19 from Microsoft Pascal

```
program test; 
procedure Setspeedthreshold (threshold : Integer);EXTERN;
begin 
  SetSpeedThreshold (300); 
end.
```

```
1.2.19.5 Calling Function 19 from Turbo Pascal
```

```
program test; 
{Sf mouse.pas} (* LOGITECH MOUSE Turbo Pascal Interface *) 
begin 
  SetSpeedThreshold (300); 
end.
```
1.2.19.6 Calling Function 19 from Basic

```
190 ' assuming setup as in A.2.1
200 M1X = 19210 M4X = 300 
220 CALL MOUSE(M1%, M2%, M3%, M4X)
```
 $\bar{\gamma}$ 

# 1.3 EGA FUNCTIONS

The EGA functions are installed as an extension of interrupt 10H. They are installed only if an Enhanced Graphics Adapter board is present on the system. Using these functions gives the application the capability to read back values in write-only EGA registers. In order to assure correct behavior, the application must use these functions exclusively instead of writing directly to the EGA.

The registers are grouped as follow. A reference to an EGA register is made with a pair (group number, register number), or a whole group of registers may be referred to by a group number.

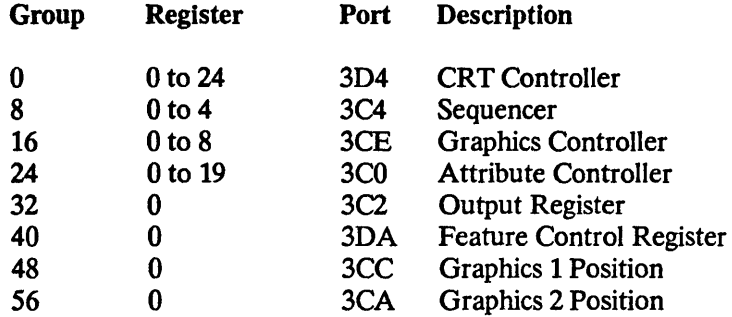

Calling an EGA function consists of loading the input registers with the appropriate values as listed below and then initiating software interrupt 10 Hex. In 8086 assembly code, the sequence for function 250 is as follows:

CALL\_FN\_250:

MOV AX, 250 MOV BX, 0 INT 10H

#### 1.3.1 Read EGA Register· EGA Function 240

Input AH = 240 BX = Register number DX = Group number

**Output** BL = Value of register

The value of the register indicated by (DX,BX) is returned in BL.

#### EGA Functions

# 1.3.2 Write EGA Register - EGA Function 241

Input AH=241 DX = Group number Single Register: BL = Value to be written Register from a group: BL = Register number BH = Value to be written

The register indicated by (DX, BL) is set to the value of BH.

# 1.3.3 Read EGA Register Group· Function 242

Input  $AH = 242$ ES:BX = Buffer address CH = Starting Register Number CL=Count DX = Group Number

**Output** 

ES:BX to ES:BX +Count-l contains the values of the designated registers

The values of the registers from group DX, numbered from CH to CH+CL-l are copied to the buffer indicated by ES:BX.

## 1.3.4 Write EGA Register Group· Function 243

Input  $AH = 243$ ES:BX = Buffer address CH = Starting Register Number CL= Count DX = Group Number

The registers from group DX, numbered from CH to CH+CL-l are set to the values contained in the buffer indicated by ES:BX.

 $\overline{t}$ 

# 1.3.5 Read EGA Register Ust • Function 244

Input  $AH = 244$ ES:BX = Address of Register List  $CX =$  Count

**Output** 

ES:BX to ES:BX+Count\*4 contains the values read

The values of the registers described in the list indicated by ES:BX are transferred to the list. The list is a sequence of records in the form:

WORD BYTE BYTE Value Group Number Register Number

# 1.3.6 Write EGA Register List - Function 245

Input  $AH = 245$ ES:BX = Address of Register List  $CX = Count$ 

The values contained in the list indicated by ES:BX are transferred to the indicated registers. The list has the same form as for function 244.

1.3.7 Reset to Default Values· Function 246

Input  $AH = 246$ 

This function resets the values of all the registers to the values defined using function 247.

1.3.8 Set the Default Values· Function 247

Input  $AH = 247$ ES:BX = Pointer to a table of one-byte register values, one for each register of the group DX = Group Number

This function defines the table of default values used by function 246 for the given group.

# 1.3.9 EGA Functions Installed· Function 250

Input  $\overline{AH}$  = 250  $BX = 0$ **Output**  $BX = 0$  if not installed

This function allows the application to detect if the EGA functions are installed. Register BX should be set to 0 before calling the function. If it is still 0 on return, the EGA functions are not installed.

 $\bar{.}$ 

NOTES:

# CHAPTER 2 THE LOGIMOUSE CURSOR DESIGNER FOR IBM PC & COMPATIBLES WITH CGA GRAPHICS.

The Logimouse Cursor Designer (LCD) facilitates design of mouse cursors. It produces actual code to integrate in your application and is language independent. This is accomplished by means of loadable skeletons (templates) which define the structure of the output. Skeletons for several popular languages are provided. Customizing or creating your own skeleton files is simple.

# 2.1 FILES

The LCD program is the file *LCD.EXE* 

The skeleton files are called *SKEL.xxx* where XXX is a filename extension denoting the language. Thus *SKEL.C* is a skeleton for the C language. The output is simple enough that in most cases it is compatible with various implementations of a language.

# 2.2 USING LCD

Type **LCD** to run the program.

LCD need the mouse driver to work and so this should be loaded first by typing MOUSE. If you try to run LCD without the mouse driver you will get the following error message:

mouse driver not loaded

# 2.3 THE MOUSE BUTTONS

Left Button

Right Button

Middle Button

paints a mask cell

clears a mask cell

sets the hot spot (the place on the cursor which dictates exactly where the cursor is actually pointing)

# 2.4 THE ICONS

# • Load Skeleton

Loads a skeleton file (SKEL.XXX). A directory of skeleton files available in the current directory is displayed. The default skeleton is SKEL.MOD (it is loaded automatically at the start).

# **Save Cursor**

Saves cursor to a file in the format given by the current skeleton. Prompts for a name for the cursor. The file is created with the given name and an extension is added according to the current skeleton (eg if the cursor is given the name 'CROSS' and the current skeleton is 'SKEL.PAS', the output file will be called 'CROSS.PAS').

**Arrow** 

Resets the cursor to an arrow.

**Install Cursor** 

Installs the designed cursor as the current mouse cursor.

Load Cursor

Loads a cursor file for editing. Prompts for cursor name. Only the name of the cursor should be given and NOT the file extension (this is generated automatically from the current skeleton loaded). LCD uses the format of the loaded skeleton (default is Modula-2) to interpret the cursor file. The cursor file must have been created from the loaded skeleton file, otherwise LCD will not be able to interpret it and the message

```
Cursor does not match skeleton
```
will appear.

When a cursor has been successfully loaded, a different skeleton may be loaded and the cursor saved in the new language format. Thus, if a cursor has been saved in C and it is required in Assembler, the C skeleton should be loaded, then the required cursor loaded followed by the Assembler skeleton and finally the cursor saved.

• Make S From C

Attempts to automatically generate a reasonable screen mask from the cursor mask. It does this by copying the cursor mask to the screen mask, inverting the screen mask and then 'padding-out' the outline. The screen mask may require some final editing to achieve the desired effect.

• Invert C

Inverts the cursor mask

• Invert S

Inverts the screen mask

• Clear C

Clears the cursor mask

• Clear S

Clears the screen mask

# 2.5 MAKING SKELETONS FOR OTHER LANGUAGES

Skeleton files can be defined for other languages and you may wish to modify the existing ones. The structure of the skeleton file is very informal. The skeleton represents the code of the particular language being used. In a skeleton, the actual values of the cursor fields are replaced by variables, denoted by surrounding percentage signs, for example %P% denotes the cursor name, %HX% denotes the x coordinate of the hot spot. The LCD program reads the skeleton file and when it writes a cursor file, it copies the skeleton back out to the output file but substitutes the values of the designed cursor for the variables, for example, %P% might become MY\_CURSOR, %HX% might become 7.

Note: Be careful when using the name variable *%P%.* It must be followed by a non-alphabetic character such as *Y.Y....»"* or 'yy;yy' etc. Names like *%P%\_Cursor* or *SetCursorTo%P%* are legal but not *%P%Cursor* or *Set%P%Cursor.* 

# 2.5.1 LCD Skeleton Variables

%P% The name of the cursor.

*%SO%* The fields of the screen mask.

*%SI5%* 

 $\ddot{\phantom{0}}$ 

 $\ddot{\phantom{a}}$ 

%CO% The fields of the cursor mask.

%C15%

%HX% The x coordinate of the cursor hot spot.

%HY% The y coordinate of the cursor hot spot.

#### 2.5.2 Example 1 : The Skeleton for LOGITECH MODULA-2

PROCEDURE SetCursorTo%P%;

(\* the use of the LOGITECH MODULA·2 interface to the mouse driver is assumed \*)

VAR

cursor : Mouse.GraphicCursor;

```
BEGIN
```

```
WITH cursor DO 
 screenMask[0] := BITSET(%SO%); screenMask[1] := BITSET(%S1%);
 screenMask[2] := BITSET(XS2X); screenMask[3] := BITSET(XS3X);screenMask[4] := BITSET(%S4%); screenMask[5] := BITSET(%S5%);
 screenMask[6] := BITSET(XS6X); screenMask[7] := BITSET(XS7X);screenMask[8] := BITSET(%S8%); screenMask[9] := BITSET(%S9%);
 screenMask[10]:= BITSET(%S10%);screenMask[11]:= BITSET(%S11%);
 screenMask[12]:= BITSET(%S12%);screenMask[13]:= BITSET(%S13%);
 screenMask[14]:= BITSET(%S14%);screenMask[1S]:= BITSET(%S1S%); 
 cursonMask[0] := BITSET(XCOX); cursonMask[1] := BITSET(XC1X);cursorMask[2] := BITSET(XC2X); cursorMask[3] := BITSET(XC3X);cursorMask[4] := BITSET(%C4%); cursorMask[S] := BITSET(%C5%); 
  cursorMask[6] := BITSET(%C6%); cursorMask[71 := BITSET(%C7%); 
  cursorMask[S] := BITSET(%CS%); cursorMask[9] := BITSET(%C9%); 
  cursorMask[10]:= BITSET(%C10%);cursorMask[11]:= BITSET(%C11%); 
  cursorMask[12]:= BITSET(%C12%);cursorMask[13]:= BITSET(%C13%); 
  cursorMask[14]:= BITSET(%C14%);cursorMask[1S]:= BITSET(%C1S%); 
 hotX := XHXX; hotY := XHYX;
END;
```
Mouse.SetGraphicCursor (cursor); END SetCursorTo%P%;

When this skeleton is loaded, a cursor designed and called "Cross", the resultant output file "CROSS.MOD" contains the following:

```
PROCEDURE SetCursorToCross;
(* the use of the LOGITECH MODULA-2 interface to the mouse driver is assumed *)
VAR 
   cursor : Mouse.Graph;cCursori 
BEGIN
  WITH cursor DO 
    screenMask[0] := BITSET(-1); screenMask[1] := BITSET(-1);screenMask[2] := BITSET(-1); screenMask[3] := BITSET(-2017);screenMask[4] := BITSET(-2017);screenMask[5] :=BITSET(-2017);
    screenMask[6] := BITSET(0); screenMask[7] :=BITSET(0);
    screenMask[8] := BITSET(0); screenMask[9] :=BITSET(0);
    screenMask[10]:= BITSET(-2017);screenMask[11]:=BITSET(-2017);
    screenMask[12]:= BITSET(-2017);screenMask[13]:=BITSET(-1);
    screenMask[14]:= BITSET(-1); screenMask[15]:=BITSET(-1);
    cursorMask[0] := BITSET(0); cursorMask[1] :=BITSET(0);
    cursorMask[2] := BITSET(0); \text{cursorMask}[3] := BITSET(0);cursorMask[4] := BITSET(960); cursorMask[5] := BITSET(960);cursorMask[6] := BITSET(960); cursorMask[7] :=BITSET(32766);
    cursorMask[8] := BITSET(32766);cursorMask[9] :=BITSET(960);
    cursorMask[10]:= BITSET(960); cursorMask[11]:=BITSET(960);
    cursorMask[12]:= BITSET(0); cursorMask[13]:=BITSET(0);
    cursorMask[14]:= BITSET(0); cursorMask[15]:=BITSET(0);
    hotX := 7i hotV := 8i 
  ENDi 
  Mouse.SetGraphicCursor (cursor)i 
END SetCursorToCross;
```
2.5.3 Example 2 : The Skeleton for Microsoft C

graphicCursor\_type XP%Cursor = WO%, %51%, %52%, %53%, %54%, %55%, %56%, %57'X, %58%, %59%, %510%, %511%, %512%, %513%, %514%, %515%, %CO%, %C1%, %C2%, %C3%, %C4%, %C5%, XC6%, XC7'X, XC8%, XC9%, %C10%, %C11%, %C12%, %C13%, %C14%, %C15%, %HX%, %HV% *>i* 

When this skeleton is loaded, a cursor designed and called "Cross", the resultant output file "CROSS.C" contains the following:

graphicCursor\_type CrossCursor = {-1, -1, -1, -2017, -2017, -2017, 0, 0, 0, 0, -2017, -2017, -2017, -1, -1, -1, 0, 0, 0, 0, 960, 960, 960, 32766, 32766, 960, 960, 960, 0, 0, 0, 0, 7, 8 *>i*